## **Руководство по активации** сканера Cipher 1500

При первом запуске сканера или в случае некорректной работы необходимо произвести начальное программирование параметров устройства с активацией выбранного интерфейса.

Если Вы приобрели сканер с интерфейсом «разрыв клавиатуры», для подготовки его к работе считайте последовательно сверху вниз находящиеся в этой колонке метки (штрих-коды).

## **Активация и/ф «разрыв клавиатуры»**

Войти в режим конфигурации

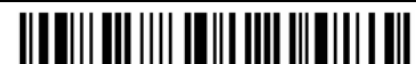

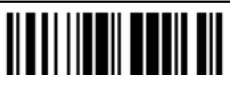

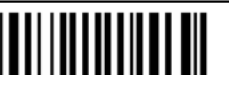

 Выйти из режима конфигурации с сохранением изменений

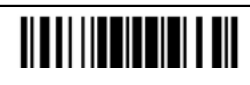

В результате Вы получаете готовый к эксплуатации сканер, настроенный на работу «в разрыв» стандартной PC-совместимой клавиатурой

Если Вы приобрели сканер с интерфейсом RS232C, для подготовки его к работе считайте последовательно сверху вниз находящиеся в этой колонке метки (штрих-коды).

Следует помнить, что при подключении сканера с интерфейсом RS232C к компьютеру требуется подача внешнего питания. Используйте только источники, дающие стабилизированные +5В (подается на внутренний контакт разъема питания)!

## **Активация интерфейса RS-232**

Войти в режим конфигурации

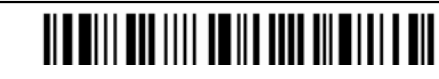

Загрузить заводские установки Загрузить заводские установки Загрузить заводские установки

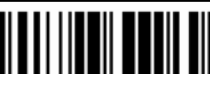

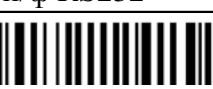

 Выйти из режима конфигурации с сохранением изменений

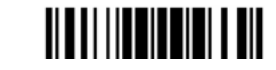

В результате Вы получаете готовый к эксплуатации сканер, настроенный на интерфейс RS232C с параметрами 9600, 8, N, 1.

Если Вы приобрели сканер с интерфейсом "эмуляция карандаша", для подготовки его к работе считайте последовательно сверху вниз находящиеся в этой колонке метки (штрих-коды).

## **Активация и/ф «эмуляция карандаша»**

Войти в режим конфигурации

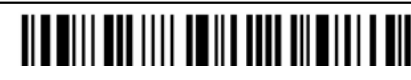

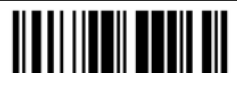

Выбрать и/ф «разрыв клавиатуры» Выбрать и/ф RS232 Выбрать и/ф «эмуляция карандаша»

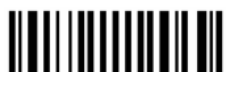

 Выйти из режима конфигурации с сохранением изменений

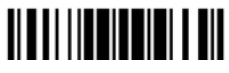

В результате Вы получаете готовый к эксплуатации сканер, настроенный на интерфейс «эмуляция карандаша» с параметрами:

Normal Status: High Bar Status: High

По всем вопросам обращайтесь к Генеральному поставщику продукции Cipher Lab: ООО "Сканкод", 123423, Москва, ул.Народного Ополчения д.34, офис 301 (495) 742-1789, 742-1790, 742-1791, (499) 946-8920, 192-5938, http://www.scancode.ru, email:support@scancode.ru